### **Скачивание файлов с OneDrive.**

Необходимо авторизоваться на сайте office.com под своими учетными данными и открыть приложение OneDrive.

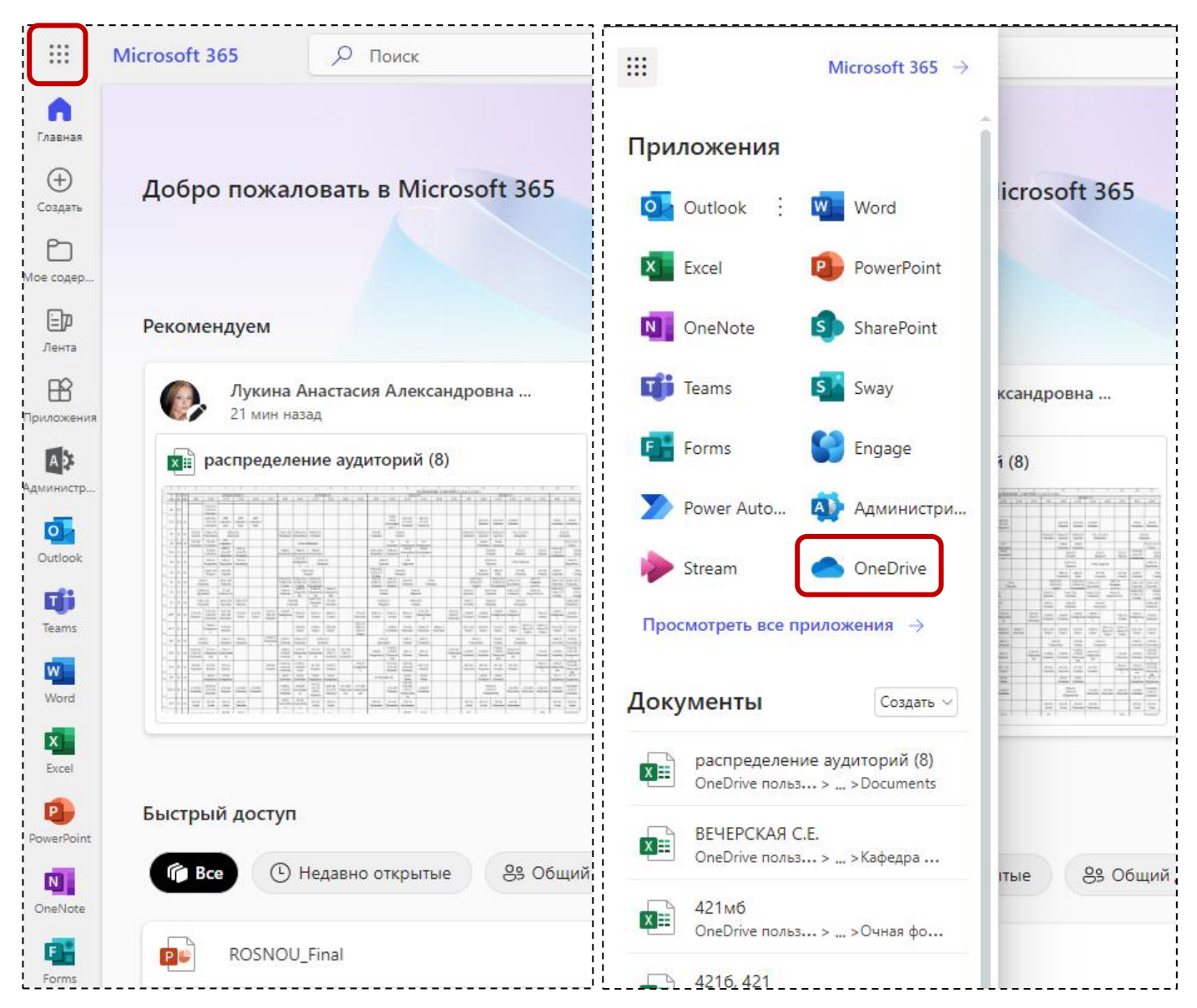

#### Перейти в раздел «Мои файлы»

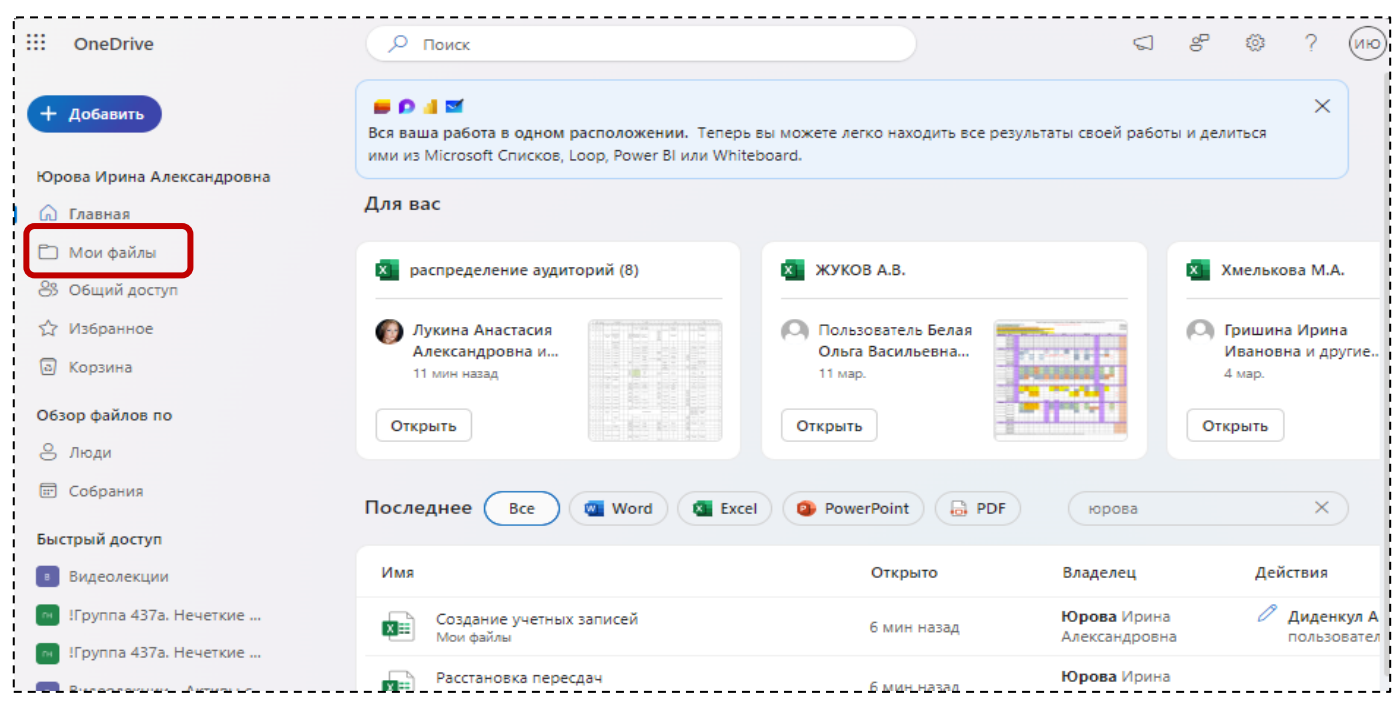

# Для выбора всех файлов нажать на значок с галочкой в кружке в заголовочной строке

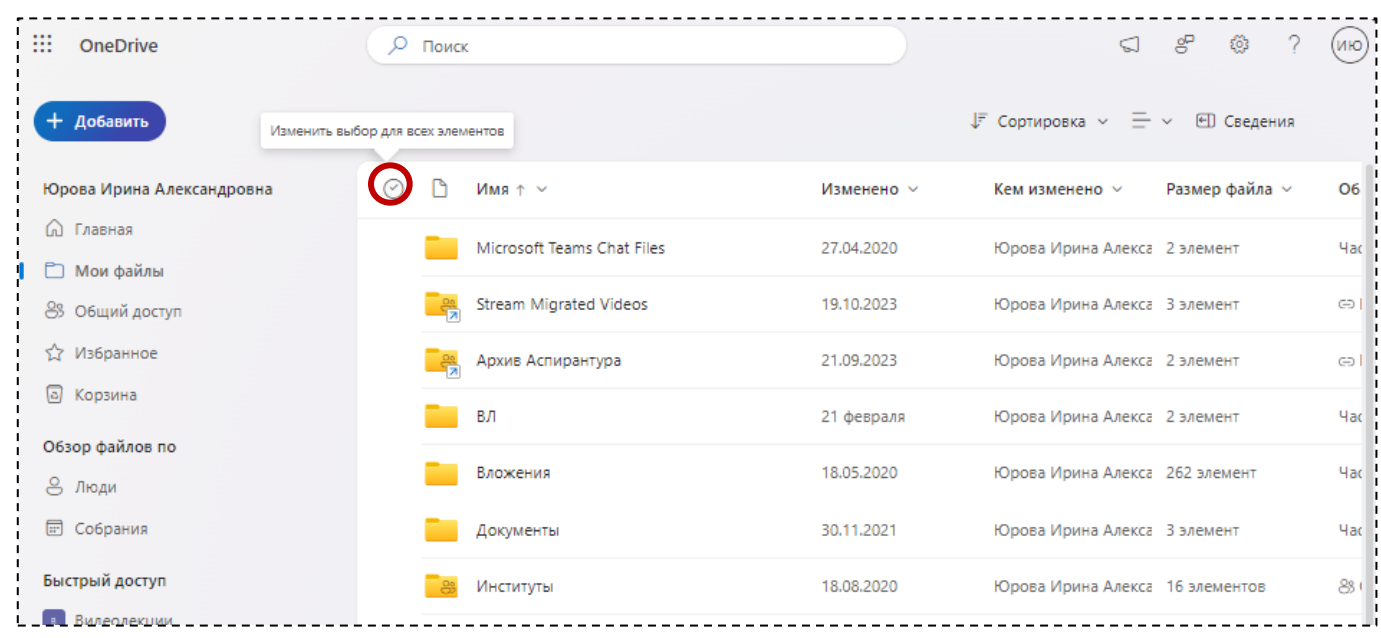

#### Далее нажать на кнопку «Скачать»

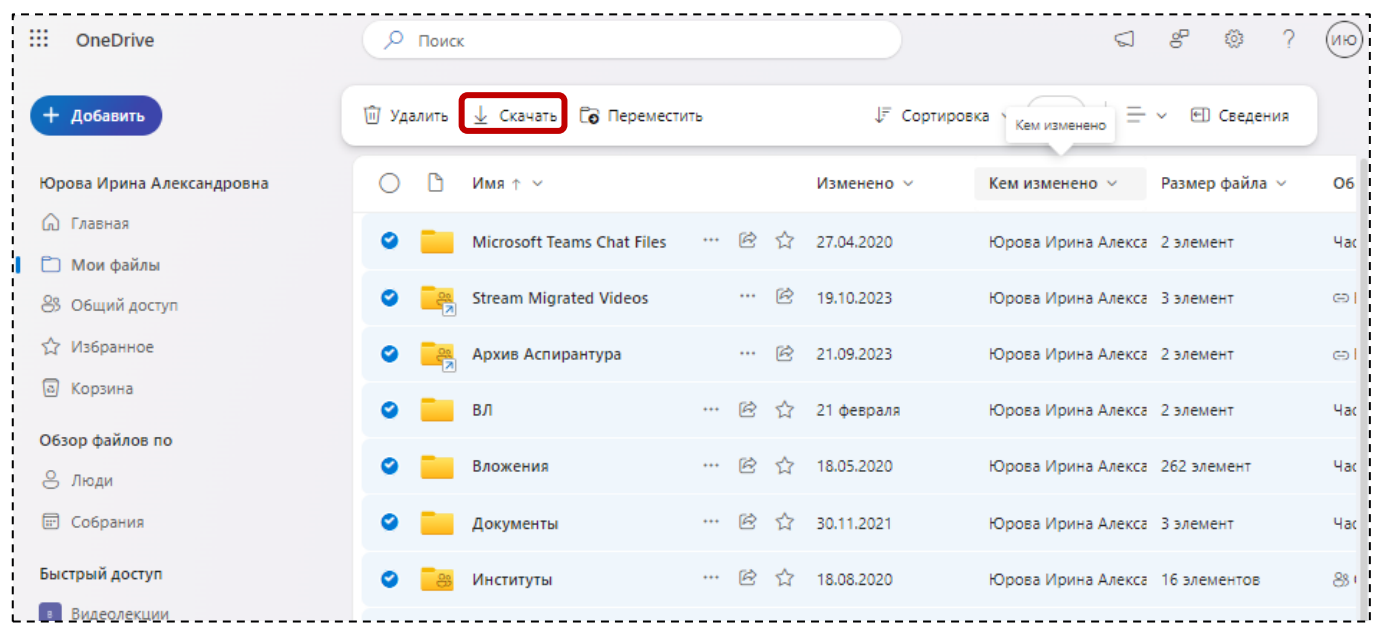

## Аналогичный образом рекомендуется скачать файлы раздела «Общий доступ»

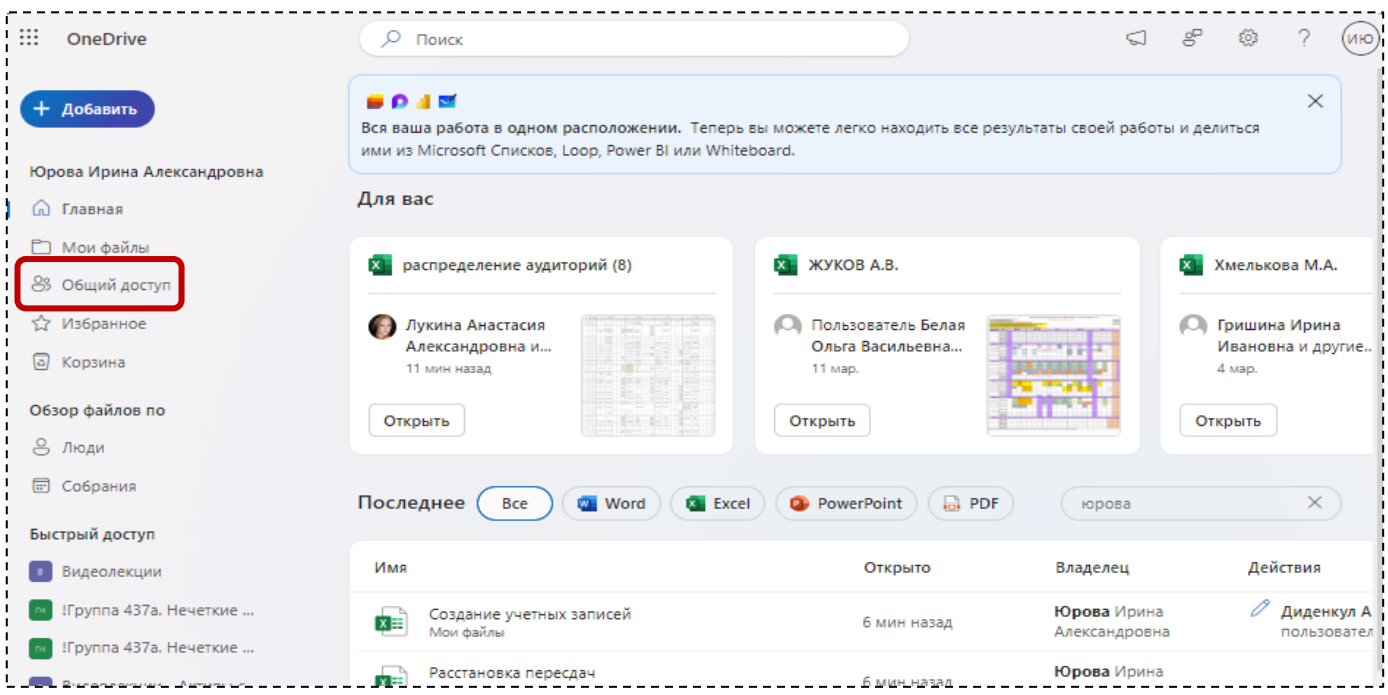